# Home Learning Process Year 9, 10, 12

### I. Plan the 'lesson'

When planning work to introduce for the week, think through what will help the students both understand the topic and engage with it.

- Indicate clear goals for learning that week.
- Short burst of content either audio or video (See step 2)
- Set independent tasks

Consider using pre-made lessons e.g Oak National Academy & BBC Bitesize

## 2. Pre-record teacher input

Create a short 10-15 minute video for students to introduce the learning, explain challenging concepts or deliver real time demonstration. There are a number of options available:

- PowerPoint Recorder
- Active Presenter
- Show Me
- iPad Screen record function & Clips for voice over
- Voice notes on PP uploaded to Showbie.

## 3. Upload video to OneDrive

Free cloud storage through Office 365 will prevent any upload/download issues on Showbie, and enable safe video sharing with students. (More help available here).

## 4. Set up the weeks home learning in Showbie

- Provide complete instructions for the week: Voice notes or written comment
- Paste video link from OneDrive
- Upload assigned tasks for students (Worksheet, quiz link etc)
- Thinking Harder task (Now optional)

### 5. Set homework on Edulink (How to set HW)

Insert instructions within the text box or as an attachment. Remember to direct students to tasks that are set within Showbie. Ensure instructions enable parents to comprehend tasks set.

- Schedule to go live 8am Monday
- Deadline 4pm Friday

### 6. Year 12 teachers only

- Set up 'Live Meeting' with your class
- Check the 'Year 12 Timetable' for clashes and input meeting
- Schedule a meeting within MS Teams (More help coming soon)
- Follow the safeguarding guidelines

# SJB's 'Engaged' Learning

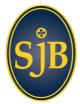

We wanted to share some guidance and advice in terms of how to take a more 'engaged approach' to learning moving forwards. One where both teacher and students have the opportunity to 'interact' more in order to amplify learning.

## Feedback

### Testing of Knowledge

Many of the apps we are already familiar with can be used for testing of knowledge that is automatically marked for the students.

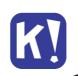

This table compares each tool and may help guide your decision regarding which one to use:

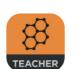

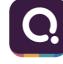

|           | ASSESSMENT TYPE |               |            |                 |                   |              |                                              |                                   |                          |                                      |
|-----------|-----------------|---------------|------------|-----------------|-------------------|--------------|----------------------------------------------|-----------------------------------|--------------------------|--------------------------------------|
|           | MULTIPLE CHOICE | TRUE OR FALSE | OPEN ENDED | DIAGRAMS/VISUAL | FILL IN THE BLANK | PLAYER LIMIT | SELF<br>MARKING<br>OY<br>INSTANT<br>FEEDBACK | DATA<br>VISIBLE<br>FOR<br>TEACHER | CORRECTIONS<br>EXPLAINED | existing<br>Quizzes<br>On<br>Website |
| Kahoot    | 1               | 1             | -          | 1               | -                 | 100          | DURING                                       | 1                                 | -                        | 1                                    |
| Quizziz   | 1               | -             | 1          | 1               | 1                 | 500          | DURING &<br>AT END                           | 1                                 | -                        | 1                                    |
| Socrative | 1               | 1             | 1          | 1               | -                 | -            | DURING                                       | 1                                 | 1                        | VIA<br>Quizshop                      |

### Whole Class Feedback

A great way to clarify common misconceptions that all students have experienced and save teacher time:

- Complete a whole class feedback grid and upload to Showbie or discuss 'live' during feedback session.
- Leave a whole class comment giving advice on common areas of development.
- Use Padlet to share to the whole class with students having the option to comment.
- Talk through existing student responses (from students or exam board) and upload for students to watch/reflect on. This could be done on Showbie or using ShowMe.

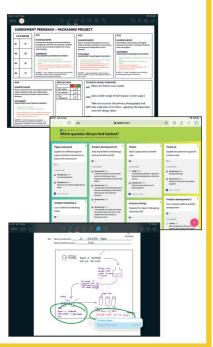

### Individual Feedback

Individual feedback can be a targeted way to support and motivate students in their learning. Here are some quick strategies:

- "Grade" work using Showbie and add comments, voice notes as appropriate.
- Get students to upload photos or work to mark once self-assessed.
- Use KS3 assessment grids in Showbie and set targets to be actioned.
- Use the comment/discussion/voice note functions in Showbie to provide targeted feedback.
- For students who don't engage, leave them a positive voice note to encourage them to engage with you moving forwards.

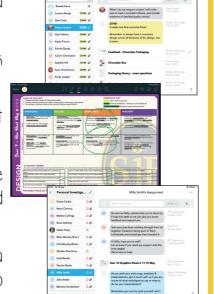

### Live Interaction: Year 12 Only

To supplement feedback in Showbie, each week students will also have the opportunity to engage in a 20-30 minute live meeting.

Consider the timing and purpose of this session in advance.

Here are some ideas:

- A tutorial to explain common misconceptions from previous work.
- Student briefing to discuss the learning for the week and unpick student queries.
- Go through a piece of work so students can 'visualise' best practice in order to replicate or improve.
- Students indicate tricky questions/concepts in advance to focus the 'live meeting' on.

CLICK ON THE YELLOW TEXT FOR RESOURCES & HOW TO VIDEOS